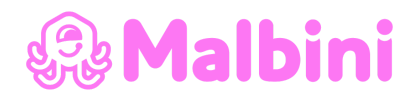

# **Activa Pixel**

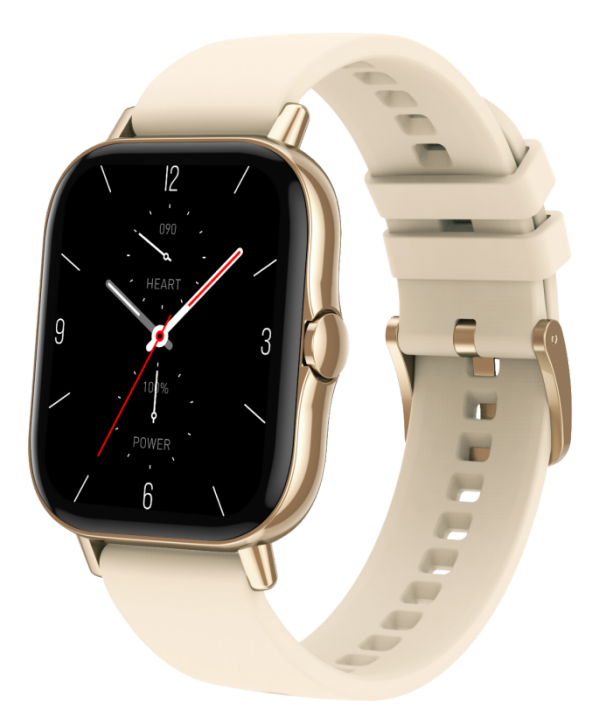

# **Használati útmutató**

A készülék megértése és használata, valamint a funkciók és az eszköz kezelése érdekében először figyelmesen olvassa el az útmutatót.

A felhasználói kézikönyv funkciói kicsit eltérhetnek a fizikai jellemzőktől.

Cégünk fenntartja a jogot a termék és kézikönyv módosítására értesítés nélkül.

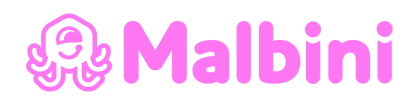

### **A csomag tartalma**

Doboz \* 1 Használati útmutató (email-ben)\* 1 Okosóra \* 1 Töltő \* 1 Jótállás jegy \* 1

## **Az érintőkijelző használata**

Az oldalsó gomb rövid megnyomásával tudja be- és kikapcsolni a képernyőt.

Kikapcsolás: Hosszan nyomja meg a kapcsolót és válassza a **√** gombot a kikapcsoláshoz vagy válassza az **X** lehetőséget, hogy ne álljon le.

## **Az óra töltése**

Csatlakoztassa a töltőt a számítógépére vagy töltőre és a töltő mágneses felét tegye az órára a megfelelő állásban. Felhívjuk figyelmét, hogy a töltő kábel két érintkezője nem érintkezhet egyszerre a vezetővel, ami az áramkör égését okozhatja.

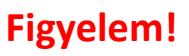

Gyors töltővel nem megengedett a termék töltése. Adapter nem tartozék így kérem ellenőrizze hogy **2 Ampernél kisebb adapterrel legyen** töltve a készülék.

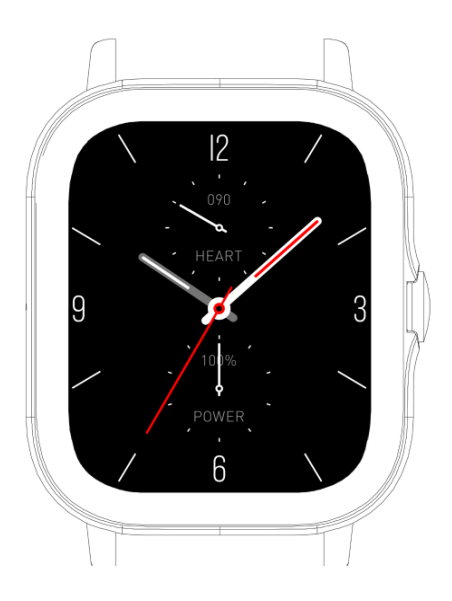

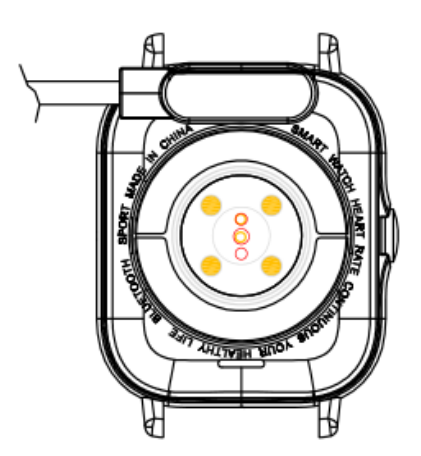

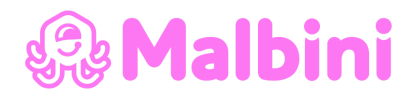

## **Alkalmazás telepítése**

Az óra okos funkcióinak használatához elengedhetetlen az alkalmazás letöltése és telepítése az okostelefonjára.

A letöltéshez olvassa be a QR kódot.

Android esetén keresse meg a WearPro alkalmazást

a Google play store-ban.

Iphone esetén keresse meg a WearPro alkalmazást

az Apple Store-ban.

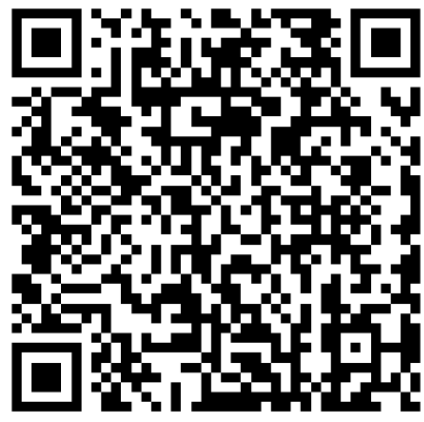

A sikeres telepítéshez hozzon létre egy fiókot az alkalmazásban.

Sikeres telepítés esetén a  $\mathcal{X}$ ikon jelenik meg telefonján.

#### **Csatlakozás a telefonnal**

Az óra bekapcsolása után a Bluetooth mindig kereső állapotban van. Az alkalmazás megnyitása után lépjen az "Add device" Eszköz hozzáadás gombra. Kattintson a "Start search" Keresés indítása gombra, majd válassza ki és kattintson a megfelelő óra nevére, hogy az órát sikeresen összekapcsolja az alkalmazással.

#### **Bluetooth csatlakoztatás**

Kapcsolja be a Bluetooth-t a mobiltelefon. Az óra kijelzőn csúsztasson fentről lefelé. Lépjen be a legördülő felületbe, kapcsolja be az "Audio call switch" audio hívás

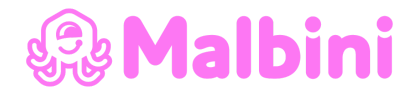

kapcsolót. Keresse meg a megfelelő Bluetooth nevét, majd kattintson a "Connect" Csatlakozás gombra.

#### **Legördülő menü**

A kezdőképernyőt fentről lefelé húzza le és lecsúszik a kezdő menü.

- 1) Az első ikon: Fényerő beállítás.
- 2) A második ikon: a nap időjárása és hőmérséklete (az APP-hoz csatlakozik).
- 3) A harmadik ikon: Ne zavarjon mód.
- 4) A negyedik ikon: Beállítások.
- 5) Az ötödik ikon: kapcsolja be vagy ki a Bluetooth-ot az audio hívásokhoz.
- 6) A hatodik ikon: "About" Információ a készülékről.

#### **Garancia**

1. Ha a gyártás, az anyagok, a tervezés által okozott minőségi problémák a vásárlás napjától számított egy éven belül jelennek meg, akkor a fő részre ingyenes garanciát vállalunk. 6 hónapon belül garanciát vállalunk az akkumulátorra és töltő kábelre. A feltétel normális és előírt használat.

2. A felhasználók által okozott hibáról az alábbiak szerint **nem** vállalunk garanciát:

- 1). Ha szétszedi szervizünkön kívül más az órát.
- 2). Az óra leejtése által okozott károk.

3). Minden mesterséges kár vagy helytelen kezelés. (például: vizet enged a gazdaszervezetbe, a külső összetörik, a perifériás alkatrészek karcos sérülései stb.) Mindezek meghaladják a garancia hatályát.

3. Amikor ingyenes garanciát kér, akkor be kell nyújtania egy garanciakártyát, amely tartalmazza a vásárlás helyének pecsétjét és a vásárlás dátumát.

4. Ha használat közben problémái merültek fel, kérjük forduljon ügyfélszolgálatunkhoz.

#### **IP67 Vízállóság jelentése**

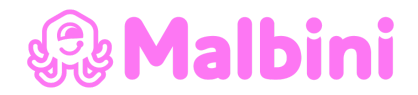

Az ilyen minősítéssel rendelkező eszközök teljesen védettek a szilárd anyagok és szennyeződések ellen (az első "6"-os jelszám miatt), miközben a második "7"-es jelszám arra vonatkozik, hogy az eszköz kibírja a vízbe merítést is.

**Amire alkalmas a készülék**: eső érheti, víz ömölhet rá, pár másodpercre lehet hideg víz alá meríteni.

**Amire nem alkalmas!** Hosszasan víz alá meríteni, úszni, meleg vízbe alámeríteni.

#### **Figyelem!**

Az órákat **nem szabad meleg vízbe tenni**, mert a hő hatására az anyag kitágul és a készülék beázik! Hideg víz érheti az órát. Amennyiben víz éri a készüléket kérem a következőkre figyeljen.

**Nem szabad víz alatt a gombokat nyomogatni**. Ez elősegíti a beázást!

## **FUNKCIÓK**

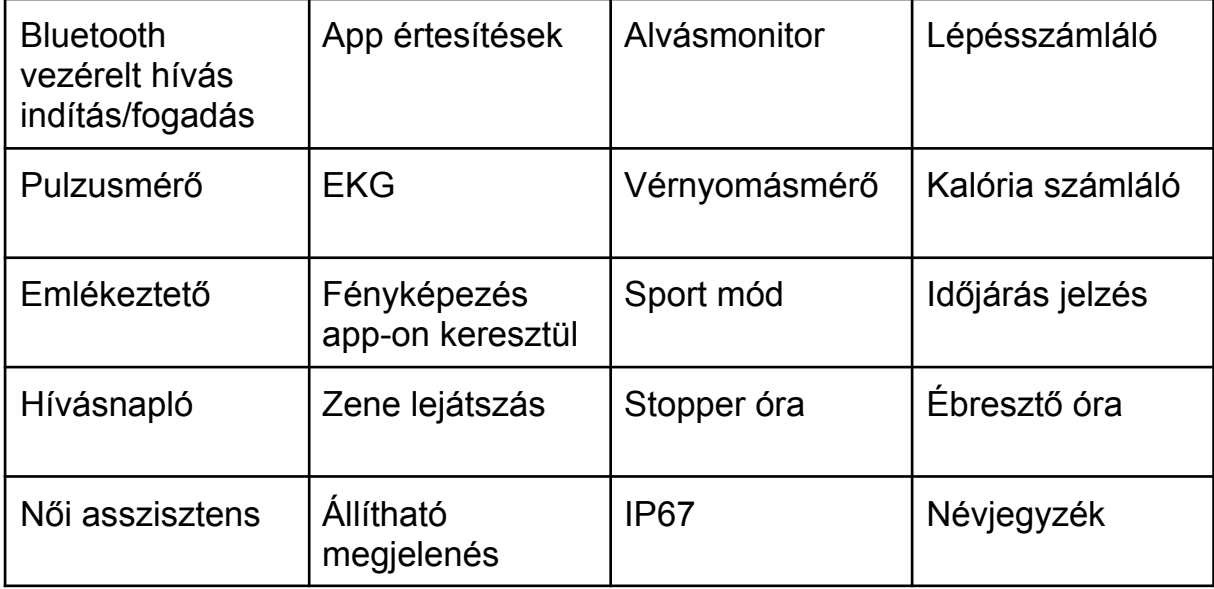

Az adatok pontos méréséhez kérjük adja meg személyes információt a fiókjában. Nem, születési év, magasság, súly, stb.

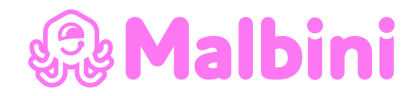

#### **Push üzenet**

Amikor az óra csatlakoztatva van az alkalmazáshoz és az értesítési engedélyezés be van kapcsolva, akkor a mobiltelefonon megjelenő új üzenetek az órán is megjelennek. Összesen 10 üzenetet lehet menteni és a 10 üzenet után kapott üzenetek egyenként felülíródnak.

Csúsztassa az aljára és nyomja meg a törlés ikont az összes üzenet törléséhez.

#### **Telefon / Hívás előzmények**

- 1. Amikor a Bluetooth telefon be van kapcsolva, a rendszer kérni fogja, hogy párosítsa a - Bluetooth név - a Bluetooth cím utolsó négy számjegyét. Miután a Bluetooth kapcsolat sikeresen létrejött, használhatja az órát a telefonra érkező hívások kezelésére.
- 2. Hívásrekord, elmentheti a csatlakoztatott és a tárcsázott hívások rekordját. (Több mint 50 hívás rekordot menthet, és automatikusan felülírja, ha 128 rekord megtelt. Kattintson bármelyik hívás rekordra a visszahíváshoz)
- 3. Tárcsázza a billentyűzetet és megadhatja a telefonszámot a híváshoz.

#### **Értesítések**

Ha az óra sikeresen kapcsolódik az APP-hoz, akkor a mobiltelefon információk szinkronizálhatók az órával.

#### **Hívás értesítés:**

Kapcsolja be a "Call reminder" Hívás emlékeztetőt a személyes alkalmazásban. Amikor a telefon megkapja a hívást, az óra felvillan és rezeg.

#### **SMS értesítés:**

Engedélyezze az "SMS notification" SMS értesítést a személyes alkalmazásban. Ha egy vagy több SMS üzenet érkezik a mobiltelefonra, az óra egy vagy több SMS emlékeztetőt kap egyszerre.

#### **Egyéb értesítések**

# 為Malbini

Kapcsolja be a megfelelő APP-hoz tartozó értesítőt az alkalmazásban, például a WeChat, a QQ, az Outlook, a Facebook és más alkalmazásokhoz.

#### **Névjegyzék**

Az alkalmazásban lépjen be a "Select frequently used contacts" Válassza a gyakran használt névjegyeket-be és adja hozzá kontaktjait (legfeljebb 20 névjegyet adhat hozzá). Ez a legfeljebb 20 névjegy szinkronizálva lesz az órával és meg fog jelenni a gyakran használt névjegyek menüben.

#### **Fitness adatok**

A fitnesz adatok alapértelmezés szerint be vannak kapcsolva. Húzza jobbra az órát a fitnesz adatok felületbe való belépéshez. Majd csúsztassa lefelé az ön aktuális lépéseinek, távolságának és elégetett kalóriáinak megjelenítéséhez. Az adatok minden nap reggel 0 órakor törölődnek.

**Sport módok** (futás, kerékpározás, ugrókötél, tollaslabda, kosárlabda, futball) Válassza ki a megfelelő edzésmódot majd kattintson a Start gombra a képernyőn, hogy belépjen a megfelelő edzésmódba. Kattintson a kiszámított gyakorlat kezdő gombjára a gyakorlat szüneteltetéséhez, kattintson a befejezés gombra a gyakorlat befejezéséhez és az adatok mentéséhez.

Az edzésadatok elmenthetők, ha az edzés ideje meghaladja az 1 percet. Amikor a gyakorlatot ilyen körülmények között mentené, akkor a "Too little data to save" Túl kevés adat mentésre üzenet jelenik meg. (Kilépés után az edzésadatok csak lépés adatokat menthetnek)

#### **Pulzus/EKG/vérnyomás/véroxigén mérés**

Helyesen tegye az órát a csuklójára, lépjen be a megfelelő menüpontba és megkezdheti az adott érték mérését. Az adatok mérése 10-20 másodperc alatt befejeződik majd az adatok 10 másodperc alatt megjelennek. A mért adatok menthetők az alkalmazásban.

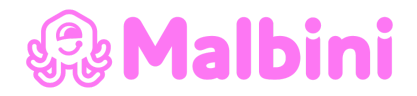

#### **Zene vezérlés**

Az APP-hoz csatlakozva vezérelheti a telefon zenéjét / indítását / szüneteltetését / előző / következő dalt és a hangszóró hangja megjelenik a telefonon.

#### Alvás

#### **Alvásfigyelés**

Az időtartama: este 18:00 és másnap 10:00 óra között az óra adatokat generál. Az alvásfigyelésből való kilépés után az óra alvási adatai szinkronizálhatók az APP-al, amik megtekinthetők az alkalmazásban.

#### **Stopperóra**

Kattintson a stopperóra ikonra az időzítés elindításához, majd leállításához.

#### **Időjárás**

Az óra legyen csatlakoztatva van az alkalmazáshoz és az adatok szinkronizálva lesznek. A nap időjárási információi megjelennek, amikor az óra kijelzőjén rákattint az időjárásra. Az időjárási viszonyok Celsiusban és Fahrenheitben is megjeleníthetők.

#### **Mobiltelefon megkeresése**

Miután az óra az alkalmazáshoz van kötve, kattintson rá, hogy megtalálja a telefont az óra oldalán és a telefon rezegni fog vagy csengőhangokat fog kiadni.

#### **Lélegző**

A légzésnek három módja van: lassú, mérsékelt és gyors, ezek választhatók. A felhasználó által kiválasztott módnak megfelelően lélegezhet. 1, 2 és 3 percet választhat a légzési adatok mérésére. Válassza az 1, 2 és 3 percet a légzésmérés automatikus befejezéséhez.

#### **Masszírozás**

Kattintson a zöld gombra a masszázs megkezdéséhez és az óra rezgési állapotba kerül. Kattintson a piros gombra a masszázs befejezéséhez.

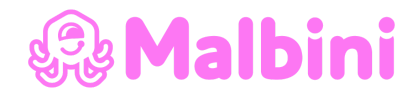

#### **Női asszisztens**

Rögzítse a menstruációs állapotát és az alkalmazásban megtekintheti az elmúlt hónap befejezési idejének adatait, a menstruáció hosszát és a menstruáció közötti eltelt napok számát.

#### **Menü stílus**

3 fajta stílus közül lehet választani. Beállítás után az óra stílusa is megváltozik.

#### **Beállítások**

1) Az óra számlapjának megváltoztatásához csúsztassa jobbra a következő óra számának kiválasztásához, jelöljön ki egy számlapot, kattintson egyszer az óra számlapjának beállításához, balra csúsztatva térjen vissza az előző órához.

2) Képernyő idő: 5-30 másodperc kikapcsolási idő választható.

3) Rezgés Intenzitás: kattintson az emlékeztető rezgési intenzitásának, az 1, 2 és 3 szintű intenzitás beállításához.

5) Gyári beállítások visszaállítása: A "Factory reset" gyári visszaállítás engedélyezéséhez kattintson a  $\sqrt{2}$ gombra, az óra visszaáll gyári állapotába, a gyári visszaállítás megszakításához kattintson az X gombra.

#### **Eszköz megkeresése**

Ha az óra sikeresen össze van kötve az alkalmazással, kattintson rá, hogy megtalálja

az órát a mobilalkalmazásban és az óra egyszer rezegni fog.

#### **Kamera**

Érintse meg a kamerát, hogy felébressze az óra kamera módját. Érintse meg a kamera gombot a fénykép elkészítéséhez és a kép automatikusan a telefon rendszer albumába kerül.

#### **Ne zavarjon üzemmód**

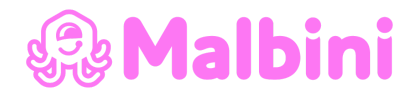

Az "APP Device"/ "More" menüpontban állítsa be a kezdet és a befejezés időpontját. Például: 12:00 és 14:00 óra között a "Do not disturb" Ne zavarjanak üzemmódban. Ez idő alatt nem lesznek telefonhívások és üzenethang emlékeztetők az órán.

#### **Napi ébresztőóra**

Az "APP device"/ "More" Továbbiak menüpontban állítsa be a kezdet és a befejezés időpontját. Több riasztást is beállíthat. Válassza ki a dátum (hét) beállítást és a riasztást be- és kikapcsolhatja.

#### **Mozgás/ivás emlékeztető**

Állítsa be a kezdet és a befejezés időtartamát és az ülő időintervallumot (percben) az APP-ban. Az ülő idő elérésekor az óra rezeg, és egy ülő ikon jelenik meg.

#### **Egyedi óra kijelző**

Csatlakozzon az APP-hoz, válassza ki a "Device"/ "Dial push" Eszköz/ Kijelző nyomás menüpontot. Itt kedvére választhat egyedi kijelző nézetekből. A Kijelző szinkronizálása után az óra automatikusan újraindul, majd az új kijelző fog megjelenni.

### **Kérjük, vegye figyelembe: A készülék nem orvosi eszköz. A bemutatott értékek csak tájékoztató jellegűek.**

Az órát importálja és forgalmazza

#### Stuffy Kft

## 2096 Üröm József Attila utca 41 www.malbini.hu / Info@malbini.hu Találékony Társ